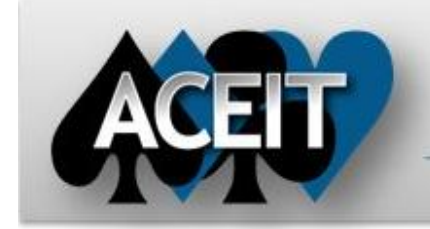

# eNews

## **Automated Cost Estimating Integrated Tools**

Issue 85 – September 2014

## **ACEIT Technical Support**

[aceit\\_support@tecolote.com](mailto:aceit_support@tecolote.com) (805) 964-6963 ext. 211

#### **ACEIT Support Australia**

[aceit\\_support\\_au@tecolote.com](mailto:aceit_support_au@tecolote.com) 61 7 5575 9877

### **ACEIT Sales**

[aceit\\_sales@tecolote.com](mailto:aceit_sales@tecolote.com) (281) 333-0240 ext. 225

#### **ACEIT Training**

[aceit\\_train@tecolote.com](mailto:aceit_train@tecolote.com) (281) 333-0240 ext. 227

#### **ACEIT Development**

5266 Hollister Ave., Suite 301 Santa Barbara, CA 93111-2089 (805) 964-6963

#### **ACEIT Website**

[www.aceit.com](http://www.aceit.com/)

## *Tip of the Month*

*Do you ever have problems linking your POST workbook to a new ACE session?* Here are some tips to make the process go more smoothly.

- 1. Open POST first, then open the workbook containing the POST reports.
- 2. Use the **Open Session** button to open the new ACE session that you want to link the reports to (This opens the Inputs/Results Viewer that you can then close).
- 3. Select **Worksheets** from the Manage command group, highlight the worksheets you wish to update.
- 4. Press **Edit Session Links**. Select the **Session(s) to Replace** and then select the new ACE session from the drop down list in the **Replace With** section.
- 5. Select **Replace** to update the worksheets.

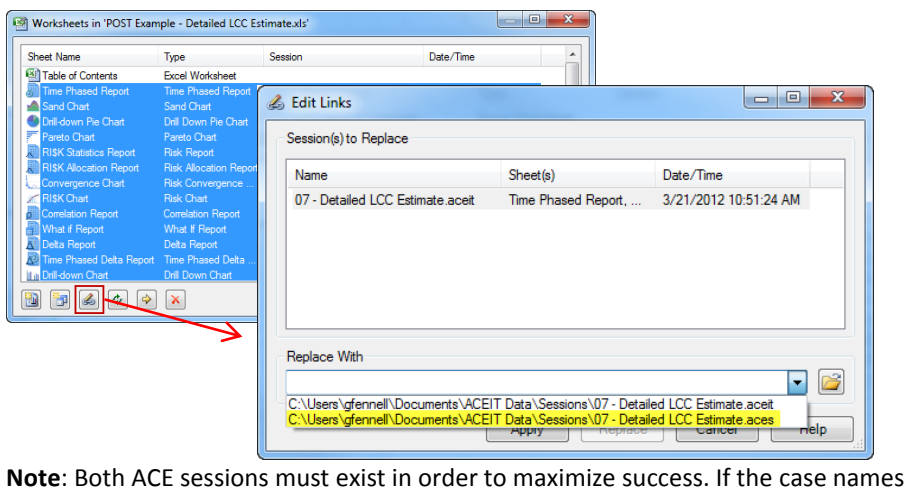

change, POST won't be able to update the report.

## *ACEIT Training Announcements*

### *Revised Training Courses*

All ACEIT classes, Basic 101, Advanced 201, RI\$K, and JACS, have been updated to reflect the new 7.4 software. Now is the perfect time to sign up for a class and learn using the latest version of the software. The updated classes include many of the new features like T functions and monthly calculations, new time phased report options, and enhanced charting capability. The RI\$K class has also been updated to reflect guidance in the new Joint Agency Cost Schedule Risk and Uncertainty Handbook.

We also have a *New Training Facility* in WDC. Classes are now taught at Knowlogy, located on Connecticut Ave next to the Farragut West metro station.

#### **Knowlogy**

818 Connecticut Avenue, N.W., 4th Floor Washington, DC 20006 Located 2 Blocks from the White House.

See the ACEIT training schedule below to sign up!

## **ACEIT Training Schedule**

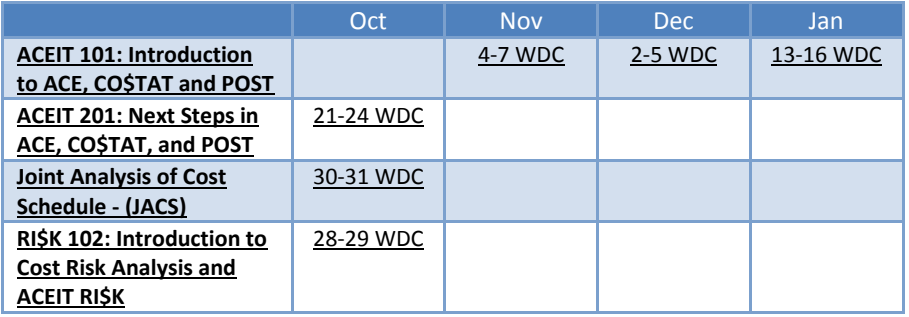

NOTE: Classes are taught with the new ACEIT 7.4 software.

On-Site and Mechanics Training are available, contact [ACEIT Training](mailto:aceit_train@tecolote.com?subject=ACEIT%20Training%20Request) for more information.

## **ACEIT Certification/Compliance Documentation**

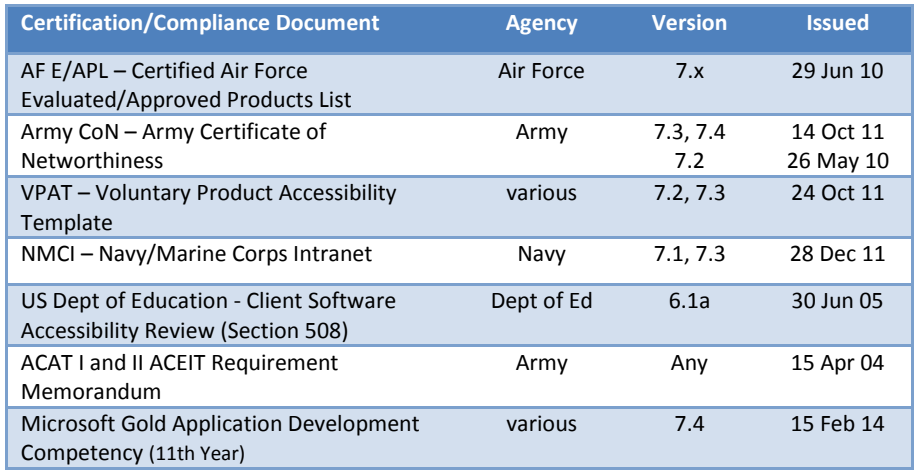

To view the documents, visit th[e Compliance Documentation page](http://www.aceit.com/Pages/Content/ContentListPage.aspx?type=4&sub=Compliance+Documentation) on aceit.com.

## **ACEIT Version Compatibility**

ACEIT is designed to run in a Microsoft Windows operating system. Some ACEIT applications, such as CO\$TAT and POST, require Microsoft Office to run. Please see the table below for version compatibility:

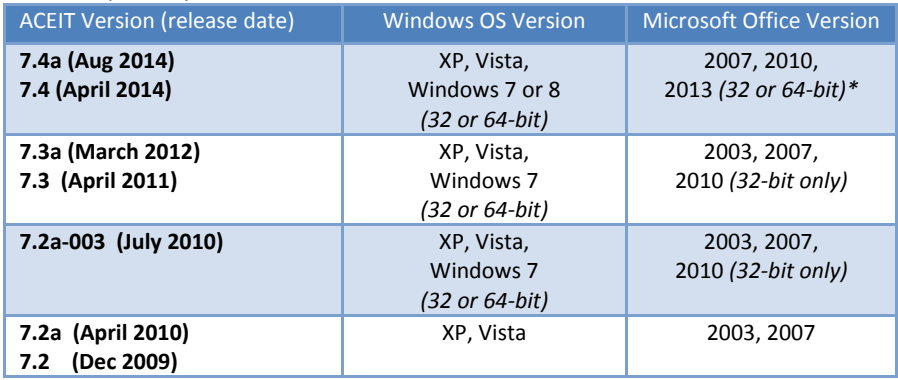

\* ACDB compatible with Excel 2007 and 2010 (32 and 64-bit)

View your ACEIT version and release date by opening the About form in any ACEIT application.

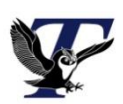

You are receiving this e-mail because you have attended ACEIT training or are a current ACEIT user. If you wish to unsubscribe to our e-mail notifications, reply to this e-mail with REMOVE as the subject. Copyright © 2014 Tecolote Research, Inc.

**Microsoft Partner** Gold Application Development